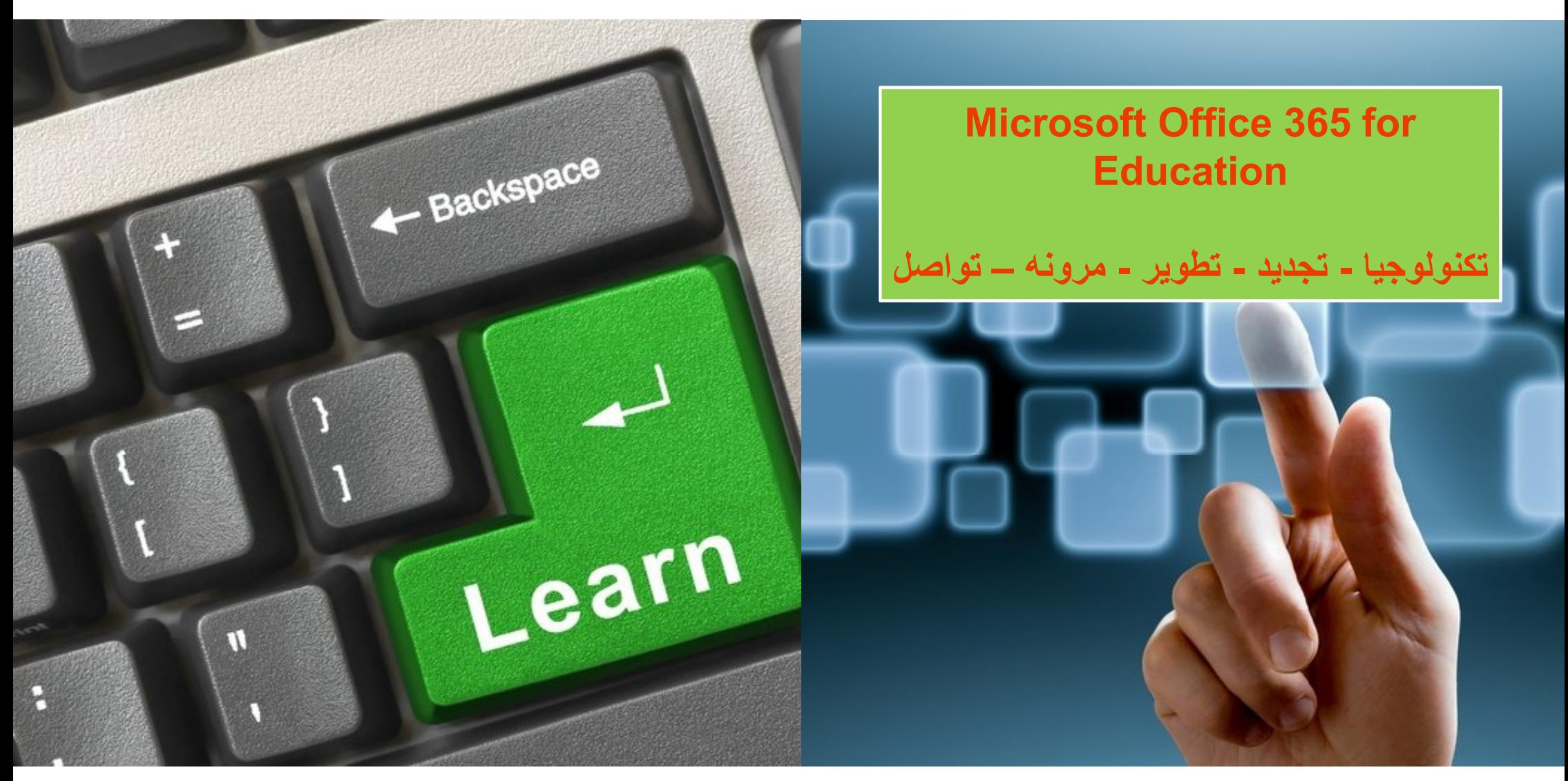

### Office 365

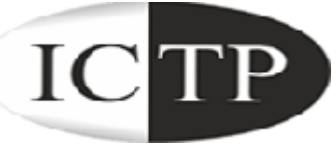

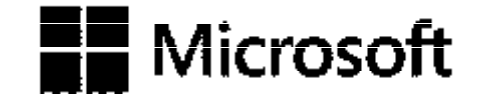

### **To Grow More** Leave What you have learnt Behind .....

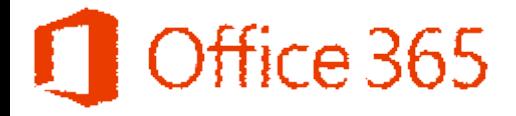

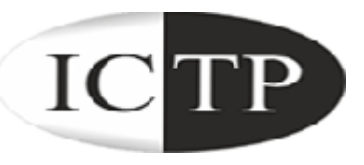

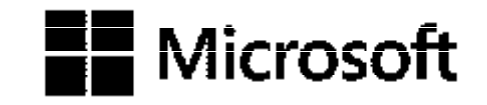

# Office 365

### **الحلقة الثالثة**

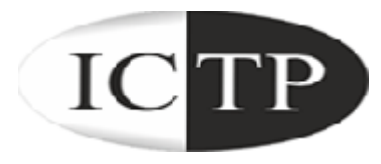

### **في ھذه الحلقة سوف نتعرف علي كیفیة تغییر كلمة المرور و اعدادات الملف الشخصي Office 365 for Education**

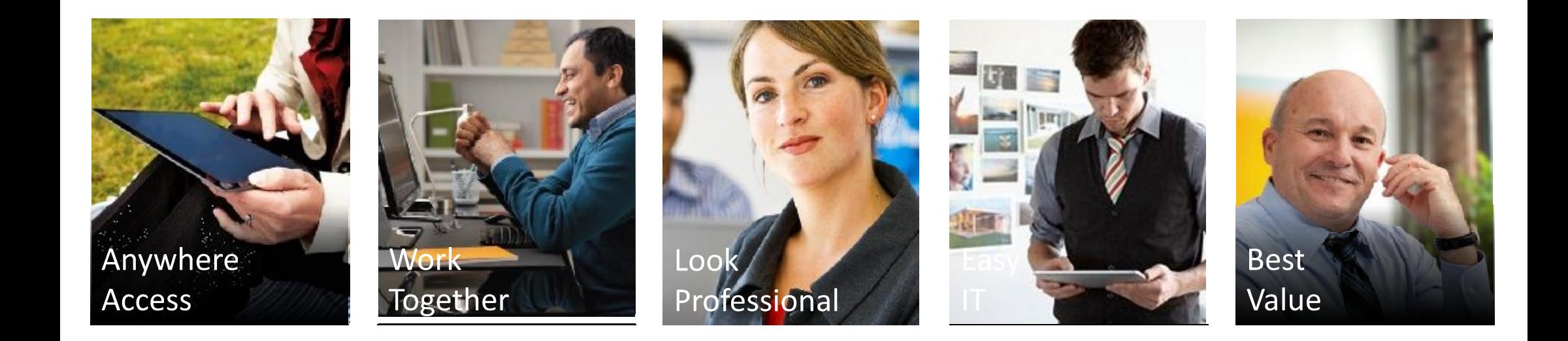

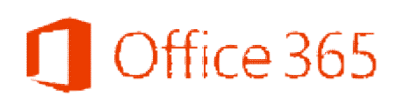

الصفحة الرئيسية Home Page

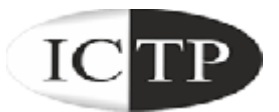

Mostafa Abuali

 $\bullet$ 

My profile | Sign out

Home, Outlook, Team Site

#### Start here

1. Get an overview of Office 365. Watch the user four

2. Learn the basics. Read the Quick start guide

#### Outlook

Read email and access your Outlook calendar, contacts, and tasks. Inpox | Calendar | Options

#### Lync

Use Lync for instant messaging, audio and video calling, and online meetings. Install Lync

#### **Team site**

Collaborate on documents and share information and ideas using SharePoint. Visit SharePoint Home

لتغيير كلمة المرور و<br>اعدادات الملف الشخصبي<br>اضغط علي **My Profile** 

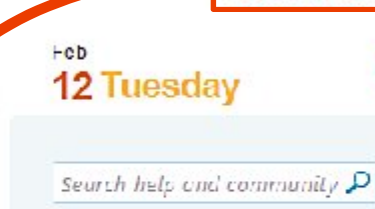

#### **Resources**

How to import your contacts Connect Outlook on your desktop **Downloads** 

#### Community

Ask a question in the forums Check out our blog Participate in the community

> **Community** Feedback

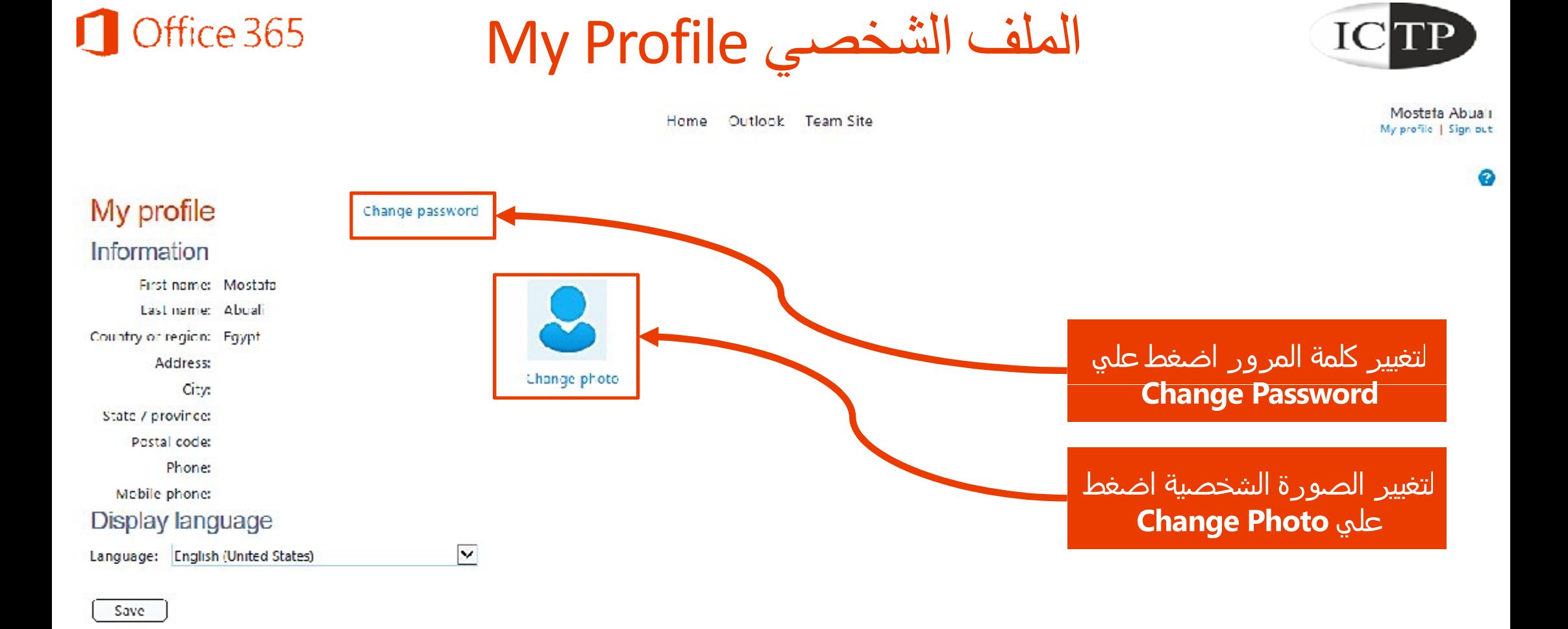

#### Office 365 تغییر كلمة المرور Password Change

Mostata Abuali My profile | Sign put

Home Outlook Team Site

**عندما تقوم بإنشاء كلمة مرور جدیدة، استخدم الإرشادات التالیة:**

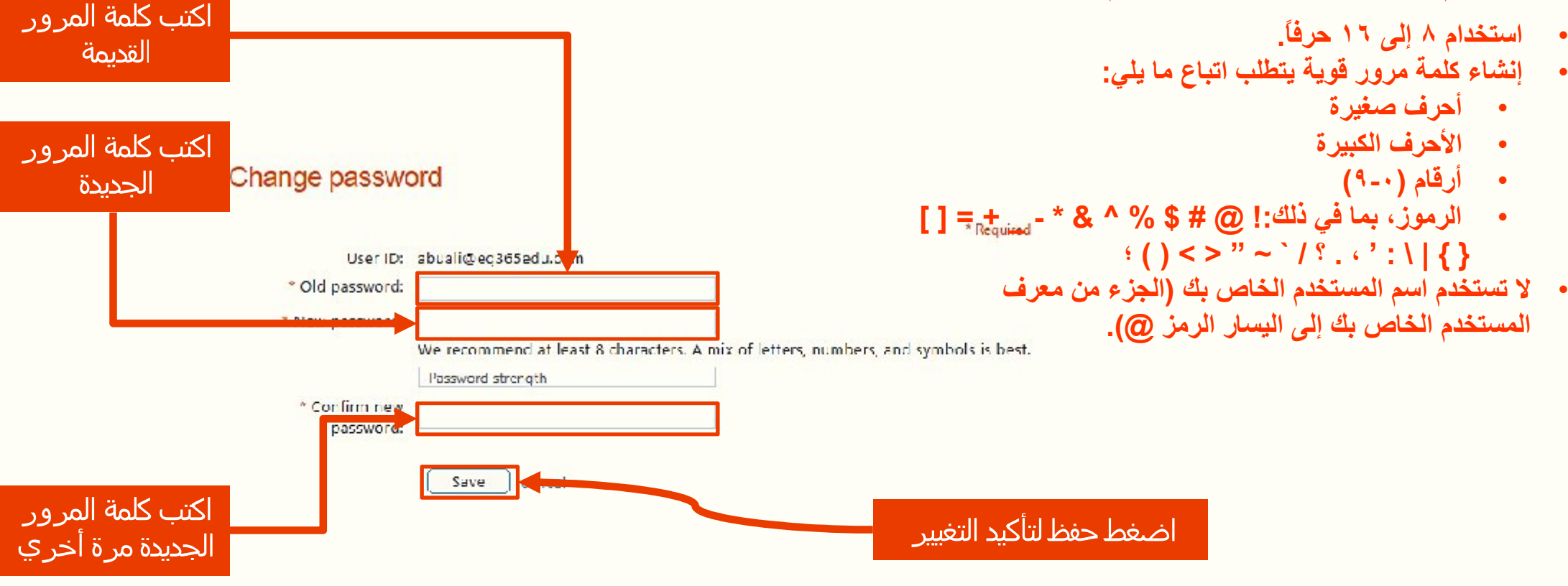

Microsoft @2013 Microsoft Corporation Legal | Privacy

## اضافة صورة شخصیة Photo Your Add

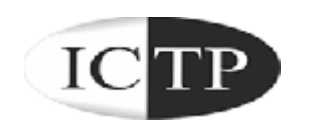

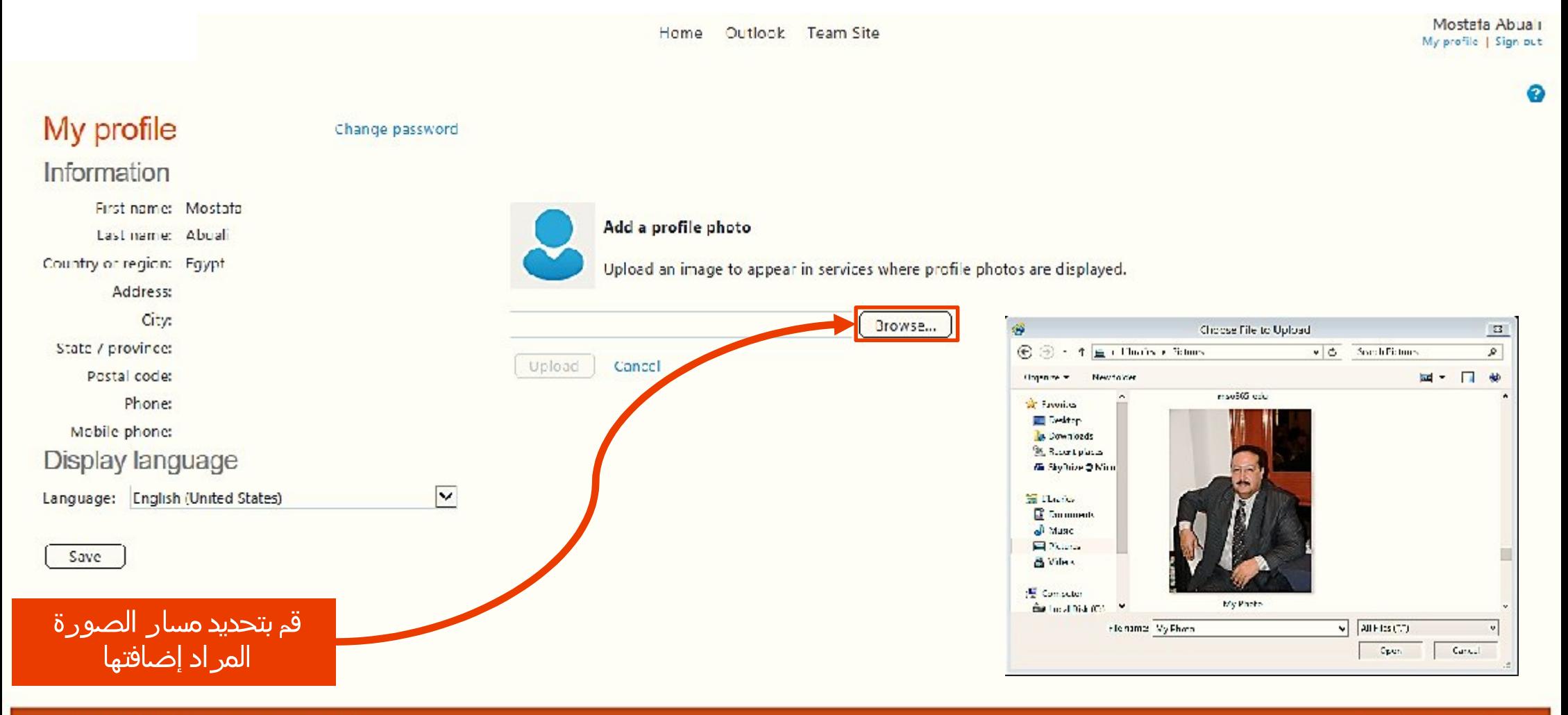

### اضافة صورة شخصیة Photo Your Add

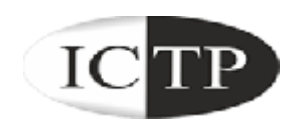

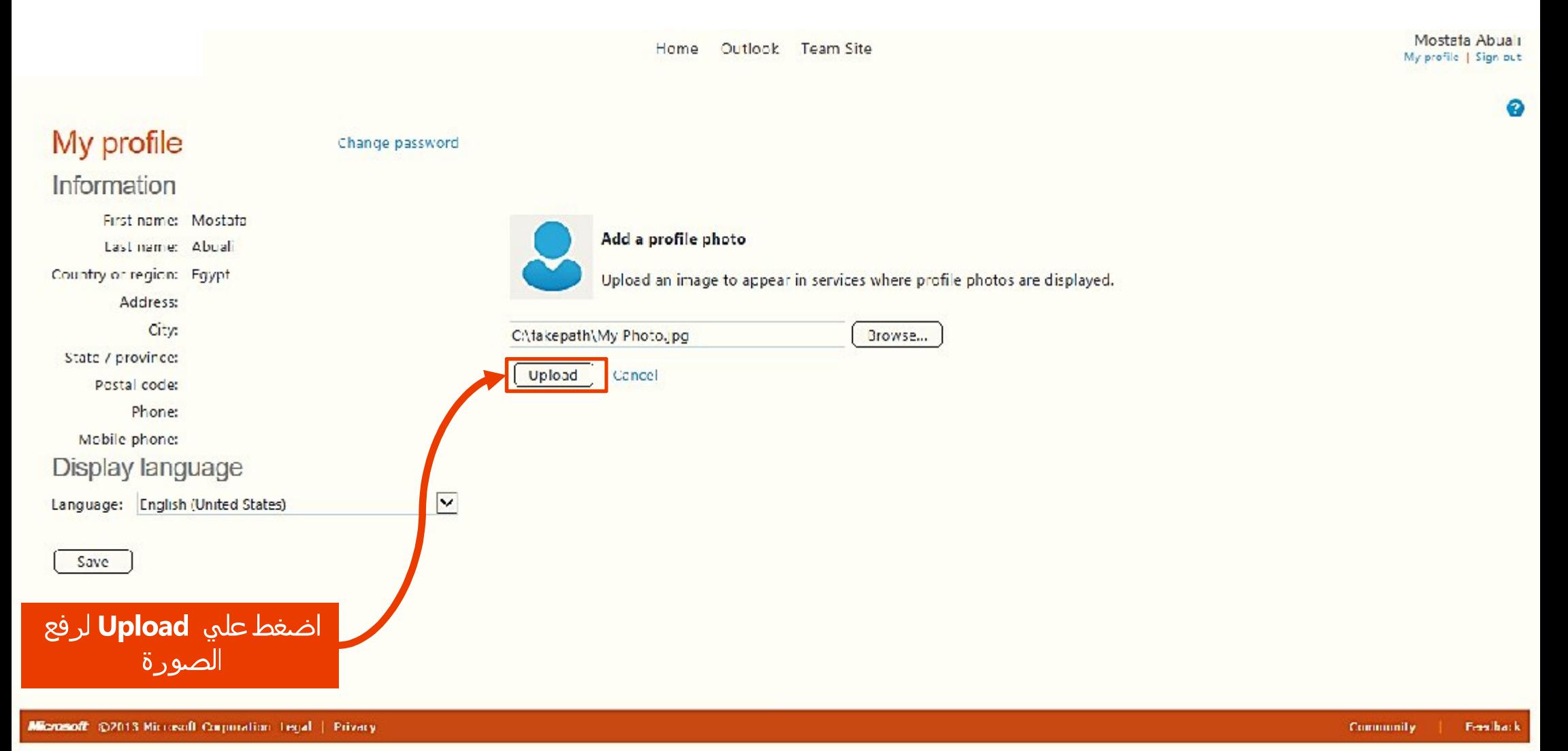

### اضافة صورة شخصية Moffice 365 Add Your Photo

Home Outlook Team Site

Mostata Abuali My profile | Sign put

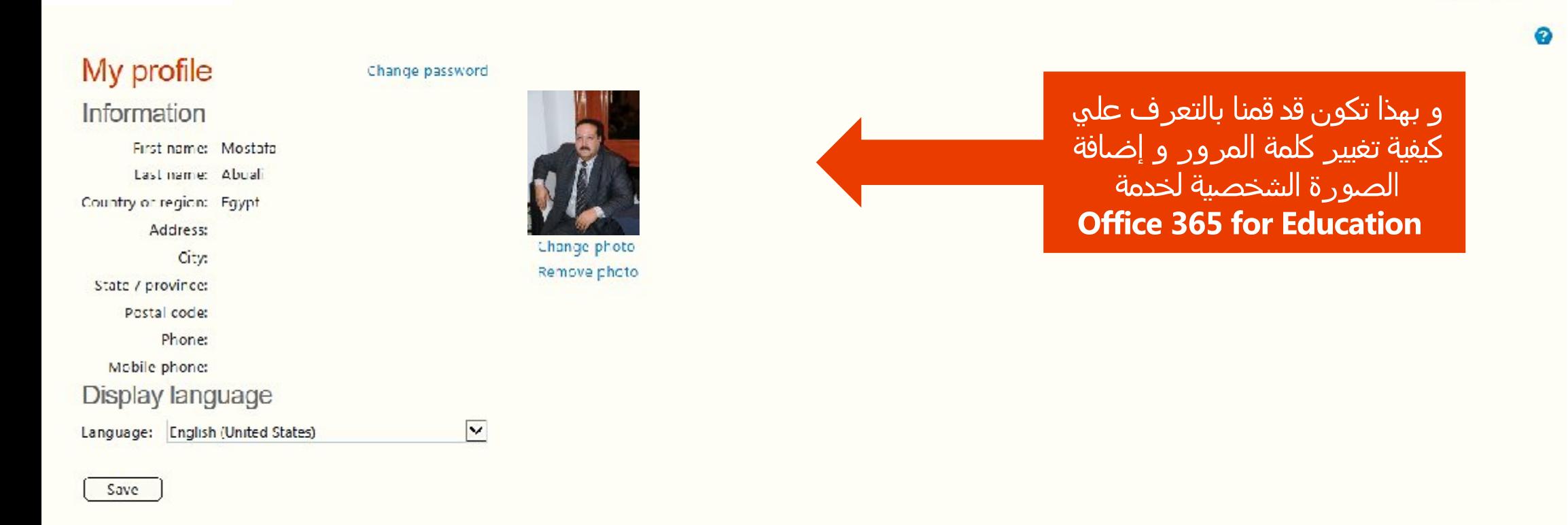

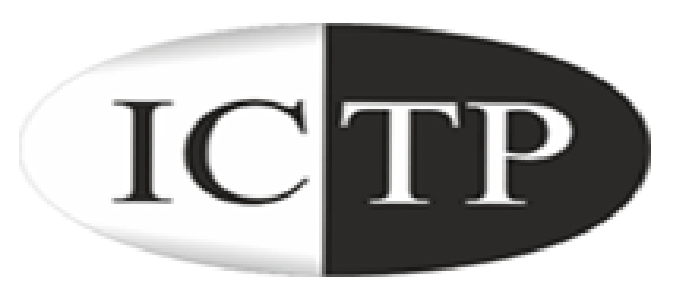

### **لمزید من المعلومات یمكنك مراسلتنا علي برید للدعم الفني یتم تحدیدة من قبل الجامعة أو الكلیة**

# Office 365